**Transaction Name:** PA30- Maintain HR Master Data / Infotype 9944- CTY Attributes

**Purpose:** To directly update CTY Summer Employees CTY specific data.

**Role Needed:** ZRHR\_PA\_CTY\_ADMIN\_ALL

((Role should only be added to CE non-employee positions with access to org unit 50000278))

**I. STEP ONE: Type in PA30 in SAP transaction window and select Enter Key**

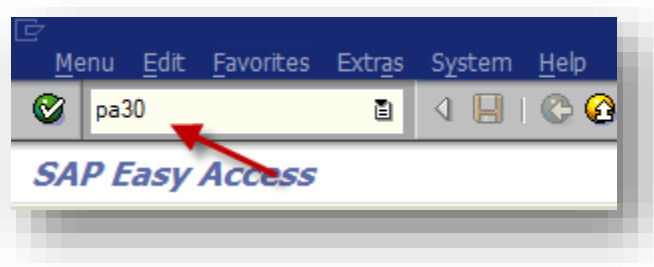

**II. STEP TWO: Enter in your Employees Personnel Number or Search for Employees Name**

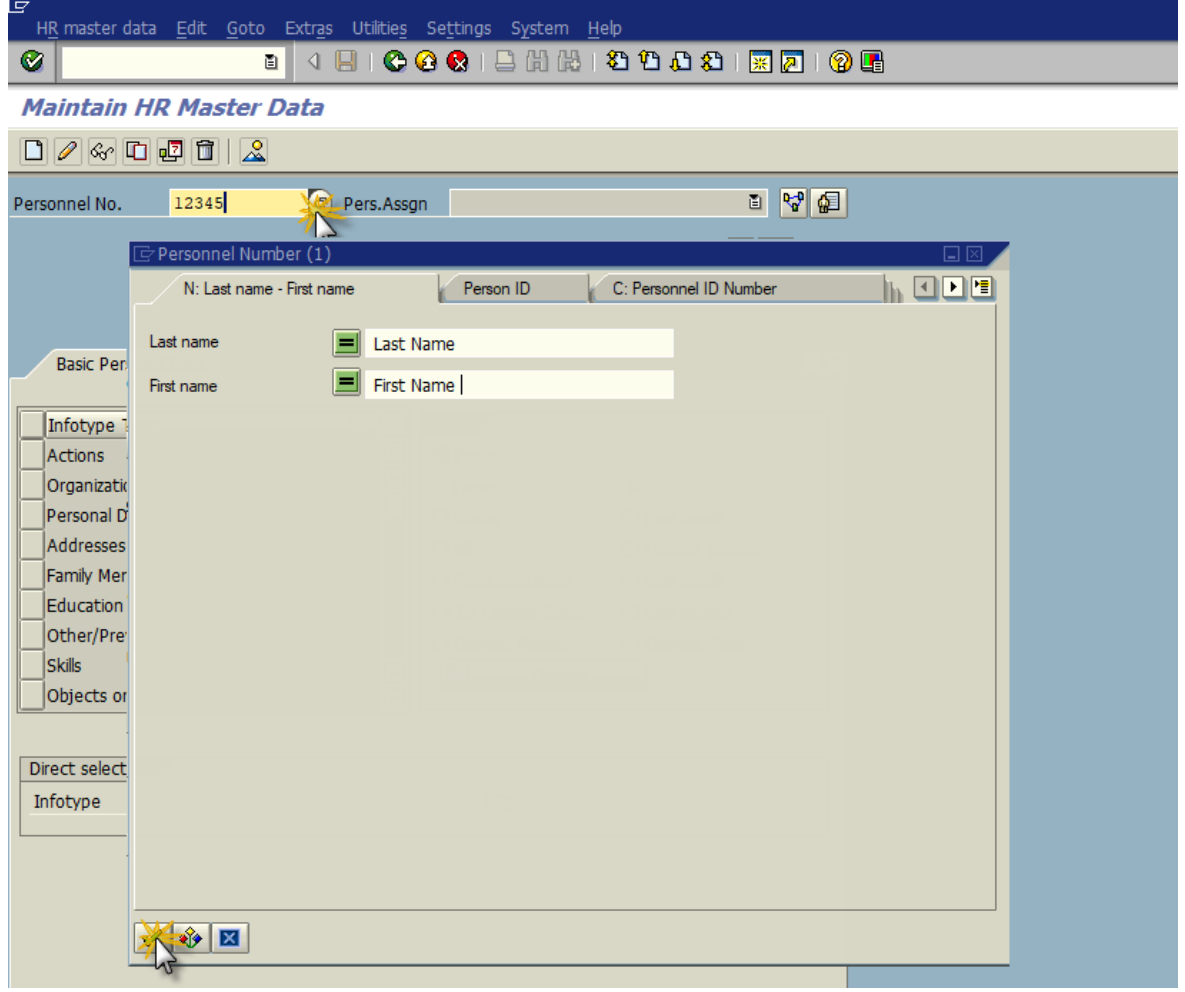

![](_page_1_Picture_34.jpeg)

#### **III. STEP THREE: Type in Infotype 9944 and Select Overview Icon**

 Utilize the subtype (Sty) field if you only want to view one specific subtype in IT9944. Select the overview icon (which will show you if there is more than one) or the glasses icon  $\frac{dS}{dr}$  which will show you the most recent record created.

![](_page_1_Picture_35.jpeg)

### **IV. STEP FOUR: Review, Add, Change and/or Delete information in IT9944**

*Select Row you want to view in more detail*

![](_page_2_Picture_42.jpeg)

Select Create icon  $\Box$  if you would like to create a brand new entry and preserve all history on employees IT9944 record. After selecting create, select the subtype you would like to create. Update the "start" and "to" dates and select save. You will then see your entry added to the Infotype.

#### **List CTY Attributes (9944)**

ø

![](_page_3_Picture_103.jpeg)

#### **Create CTY Attributes (9944)** 日日人 Pers. No. 254159 Pers.Assgn 00254159 Integration: default pos... 이 역 Test Name Employee Position Integration: default position Terminat... Casual / On Call EE group  $5<sub>1</sub>$ PersArea **UN12** Academic and Business Ce... EE subgroup 03 Salaried Exmpt PSubarea 0005 Staff-Admin 04/30/2020 Start 05/01/2018  $\mathbb{T}\circ$ CTY Attributes Subtype FAID First Aid Date

Delete the subtype value and select Enter key to see full list of entries again

![](_page_4_Picture_40.jpeg)

 If any entry was created that should not be on the employee's record. Highlight the row and select the delete icon  $\mathbf{\widehat{\Box}}$ . This will remove the entry from the employees' record and cannot be retrieved after it has been deleted. If needed again you will need to recreate the entry.

![](_page_4_Picture_41.jpeg)